# **silk-deployment Documentation**

*Release latest*

August 12, 2015

#### Contents

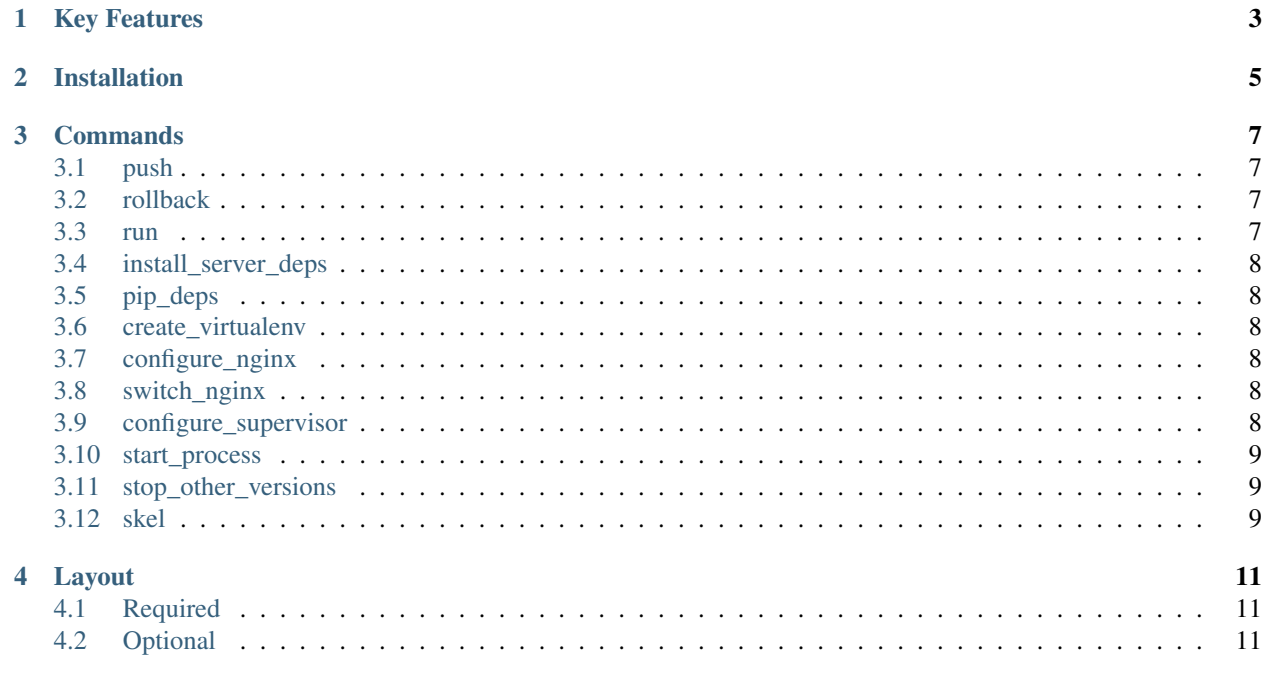

Silk is a [Fabric](http://docs.fabfile.org/) based tool for setting up Python WSGI apps on what I like to call the SNUG stack:

- [Supervisord](http://supervisord.org/) for starting processes and keeping them alive.
- [Nginx](http://nginx.org/) for proxying between your WSGI app and the big bad web.
- [Ubuntu](http://www.ubuntu.com/) as the OS of choice, enabling resolution of system dependencies with apt. Debian might work as well but hasn't been tested.
- [Gunicorn](http://gunicorn.org/) for serving your WSGI app.

(I suppose it could also be the GUNS stack but that sounds far less friendly.)

## **Key Features**

- <span id="page-6-0"></span>• Deploy your site to one or more servers with a single command ('silk push').
- Automatic configuration of Nginx, Supervisord, and Gunicorn to get your site running.
- Isolation of each site into a separate [Virtualenv](http://virtualenv.openplans.org/)
- Support for differing app config depending on which role you deploy to (a different DB in staging than production, for example).

## **Installation**

<span id="page-8-0"></span>Use pip:

pip install silk-deployment

You can also install the current development version straight from bitbucket:

pip install hg+http://bits.btubbs.com/silk-deployment#egg=silk-deployment

#### **Commands**

<span id="page-10-0"></span>(Almost) all of the commands below require that you specify a role name, like 'silk dosomething -R dev'.

Commands can generally be run from the site root directory or any subdirectory of it.

#### <span id="page-10-1"></span>**3.1 push**

#### silk push -R rolename

This command is the main reason for Silk's existence. It does the work required to get your app running on a host (or set of hosts) given the configuration specified in site.yaml and the selected role .yaml file. 'push' does the following:

- 1. SSHes to the remote server(s) specified in the role config.
- 2. Creates a zipped up rollback archive of the old site if there's one there already.
- 3. Creates a virtualenv for the site.
- 4. Installs apt and python dependencies.
- 5. Copies the site from your local machine to a temporary directory on the remote server.
- 6. Writes config file includes for nginx and supervisord.
- 7. Moves your code from the temp dir into its production location (/srv/<sitename> by default).
- 8. Tells nginx and supervisord to reload their configs.

#### <span id="page-10-2"></span>**3.2 rollback**

silk rollback -R rolename

This command is for when you have those 'OMG I BROKE THE SITE' moments. It will SSH to the push\_hosts specified in your role file and restore the most recent archive of the site. Silk keeps 3 rollback copies of your site, so you could potentially run 'silk rollback' 3 times to go back to the state from 3 deployments ago.

#### <span id="page-10-3"></span>**3.3 run**

silk run -R rolename

This command runs the site from the local machine, on port 8000. (Nothing is pushed of copied.) Static directories listed in the *static\_dirs* section of site.yaml will also be served. (CherryPy is used for this magic.)

#### <span id="page-11-0"></span>**3.4 install\_server\_deps**

silk install\_server\_deps -R rolename

When you get a shiny new server with that fresh Ubuntu smell, it needs just a tiny bit of setup before it will know how to serve silk-deployed sites. This command does that. It installs nginx and supervisord, and gives each of them a wildcard include in their configs for loading from /srv/<sitename>/conf.

## <span id="page-11-1"></span>**3.5 pip\_deps**

silk pip\_deps

This command wraps 'pip install' to install all of the python packages listed in requirements.txt into your local python environment. It's handy for grabbing all the dependencies when you're working with a new virtualenv on an existing project.

#### <span id="page-11-2"></span>**3.6 create\_virtualenv**

silk create\_virtualenv

Creates a virtual environment for the app to be deployed.

## <span id="page-11-3"></span>**3.7 configure\_nginx**

silk configure\_nginx

Configures nginx

## <span id="page-11-4"></span>**3.8 switch\_nginx**

silk switch\_nginx

Reloads nginx config

## <span id="page-11-5"></span>**3.9 configure\_supervisor**

silk configure\_supervisor

Configures supervisor

## <span id="page-12-0"></span>**3.10 start\_process**

silk start\_process

Starts process

# <span id="page-12-1"></span>**3.11 stop\_other\_versions**

silk stop\_other\_versions

Kills other running proccesses of this app

## <span id="page-12-2"></span>**3.12 skel**

silk skel sitename

Creates a directory with a basic Silk file and directory structure.

#### **Layout**

<span id="page-14-0"></span>A silk-enabled project should be layed out something like this:

```
mysite.com
-- deps.yaml
-- fabfile.py
-- membrane.py
-- roles
   | -- dev.yaml
    -- staging.yaml
| -- production.yaml
-- site.yaml
-- my-django-project
```
Some of those files/folders are required, other are optional:

## <span id="page-14-1"></span>**4.1 Required**

- 1. site.yaml This is the main config file (comparable to app.yaml in Google App Engine)
- 2. deps.yaml Lists Python packages, Ubuntu apt packages, and apt build dependencies that need to be installed on the server running your site.
- 3. fabfile.py A [Fabric-](http://docs.fabfile.org/)compatible fabfile that imports Silk's Fabric functions.
- 4. roles/\*.yaml One or more 'role' files that contain the config to be passed into your app depending on the deployment context.

All of the required files will be created for you with the 'silk skel' command.

## <span id="page-14-2"></span>**4.2 Optional**

- 1. membrane.py For Django projects it's nice to have a little shim to expose the project as a WSGI app. I like to call mine membrane.py. You can use whatever you like, or nothing at all, depending on your setup.
- 2. my-django-project Silk isn't restricted to Django; any valid WSGI app on your Python path should be servable. But for Django projects I think it makes sense to stick them right there.